# CSCE 155 - Java

Lab 15 - Databases & Java Database Connectivity API

Dr. Chris Bourke

### Prior to Lab

Before attending this lab:

1. Read and familiarize yourself with this handout.

Some additional resources that may help with this lab:

• Oracle's JDBC Tutorial: <http://docs.oracle.com/javase/tutorial/jdbc/>

# Peer Programming Pair-Up

To encourage collaboration and a team environment, labs will be structured in a pair programming setup. At the start of each lab, you will be randomly paired up with another student (conflicts such as absences will be dealt with by the lab instructor). One of you will be designated the driver and the other the navigator.

The navigator will be responsible for reading the instructions and telling the driver what to do next. The driver will be in charge of the keyboard and workstation. Both driver and navigator are responsible for suggesting fixes and solutions together. Neither the navigator nor the driver is "in charge." Beyond your immediate pairing, you are encouraged to help and interact and with other pairs in the lab.

Each week you should alternate: if you were a driver last week, be a navigator next, etc. Resolve any issues (you were both drivers last week) within your pair. Ask the lab instructor to resolve issues only when you cannot come to a consensus.

Because of the peer programming setup of labs, it is absolutely essential that you complete any pre-lab activities and familiarize yourself with the handouts prior to coming to lab. Failure to do so will negatively impact your ability to collaborate and work with others which may mean that you will not be able to complete the lab.

# 1 Lab Objectives & Topics

At the end of this lab you should be familiar with the following

- Have an understanding of relational database systems (tables, keys, foreign keys)
- Have some understanding of how databases are used in a larger application
- Have some exposure to database connectivity programming using the Java DataBase Connectivity (JDBC) API

### 2 Background

Most applications require that data be persistent by storing it in a relational database management system (RDBM). Relational databases offer a lot of features, in particular the ability to define relationships between data. Data is generally stored in tables; which have columns (fields) and rows (individual records). Uniqueness of records is defined by using primary keys while relations between records in different tables are defined using foreign keys.

To illustrate these relations, consider the following entity-relation (ER) diagram of a small database that models data related to video games. In this database there are four tables representing three entities: games, publishers, and platforms. Each of these tables has various columns as indicated: unique IDs, names, etc. The arrows between each table indicate a relation between the records in each of those tables.

The relation between a publisher and games is a one-to-many relationship; modeling that a single publisher can publish many games, but that any one game is published by only a single publisher.

The relation between a game and a platform is a bit more complex. One game could be available on multiple platforms (PC, X-Box, etc.) and one platform certainly has many different games for it. This is known as a many-to-many relationship and is defined by use of a join table (availability) which contains foreign keys to both the game and platform tables. The availability table also contains one piece of additional information: the year that a particular game was published for a particular platform.

This is a well-designed database with well-defined relationships between data records. Data is not duplicated as it would be if we stored all of this information in a flat file. Moreover, the integrity of the data is enforced by its design:

• A publisher can exist independent of any game or platform records in our database,

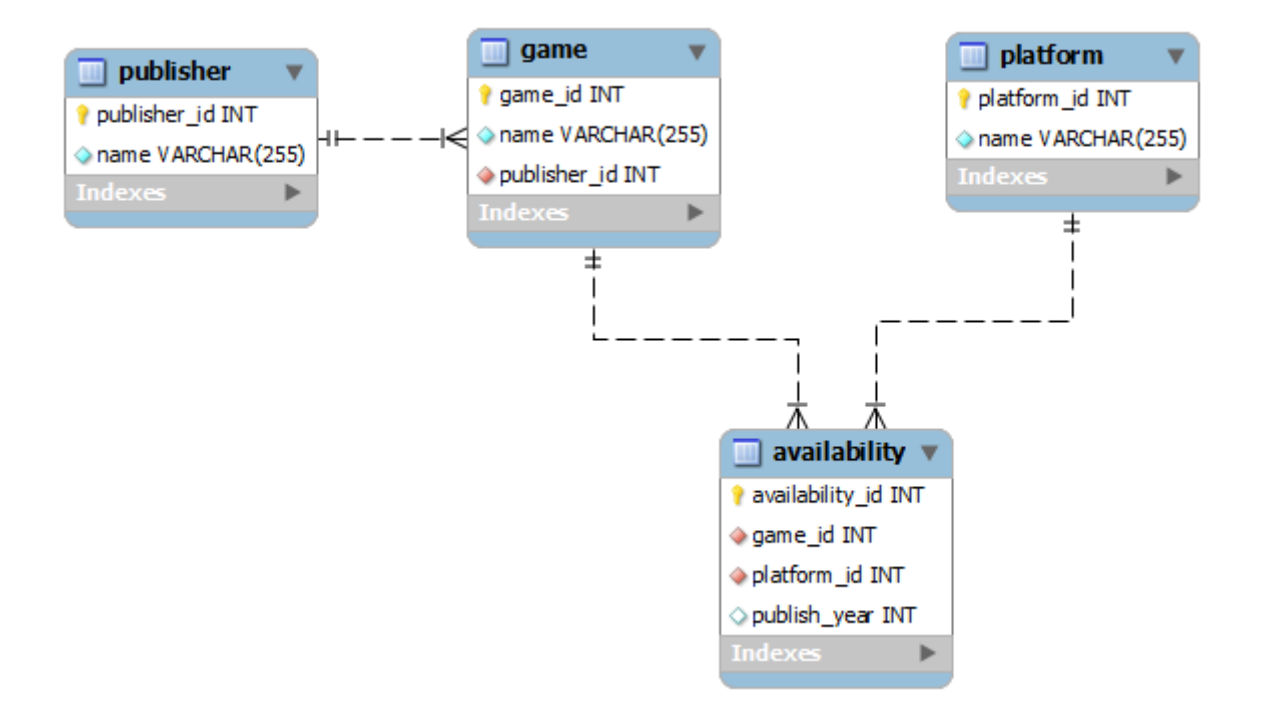

Figure 1: Video Game Database Entity-Relation Diagram

#### however

- A game cannot exist without a publisher–that is, the proper publisher record must be present in the database before we can insert a game and we must make a proper reference back to the proper publisher record (through the use of foreign and primary keys).
- A platform and a game can exist independent of each other. It is only when we insert a record into the availability table that those records are brought together and a relationship is defined. However, the game and platform records need to exist before we can define that relation.

We will not go into the details of how this database was designed, built and implemented using SQL (Structured Query Language). Instead, the focus of this lab will be to use an API (Application Programmer Interface) that we've built for you.

### JDBC and the Database API

An RDMS is used for the storage of data. There are many vendors and database systems available (MSSQL, MySQL, PostgreSQL, Oracle, etc.). Some of these are free and open source; others are "freeware" and others cost millions of dollars. If programs were written specifically to connect to only one of these databases, then we would need to rewrite the application if we ever wanted to migrate to a different RDMS (if we wanted to move to a cheaper alternative or if we needed to scale our application up to a larger, faster database system).

Instead, applications are usually written on top of an abstract data access layer API which defines a general interface for interacting with a database. Venders (Oracle, Microsoft) then publish drivers for these that provide specialized behavior for specific database systems. The API that we'll be using for this lab is JDBC (Java DataBase Connectivity). JDBC defines interfaces and classes that can be used to connect to a database, formulate queries (to insert, update, delete and select data) and process the results. The details are beyond the scope of this lab; instead we have developed a small API that allows you to insert and retrieve data from the Video Game database described above.

### 3 Activities

Clone the project code for this lab from GitHub using the following URL: [https://](https://github.com/cbourke/CSCE155-Java-Lab15) [github.com/cbourke/CSCE155-Java-Lab15](https://github.com/cbourke/CSCE155-Java-Lab15).

### 3.1 Viewing the Data

Included in the project code are several source files that provide basic database functionality and definitions of structures that model games, publishers, and platforms. Also included is a makefile to build all of the programs.

#### **Instructions**

- 1. Open the DatabaseInfo.java source file and fill enter values for the USERNAME and PASSWORD strings; your lab instructor will provide you with these credentials.
- 2. Open the ListGames.java source file and examine the code.
- 3. Run this program and observe the results. We'll reuse this program later, so don't make any changes.
- 4. Now look at the source code contained in GamesDatabaseUtils.java and answer the questions in your worksheet.

### 3.2 Inserting New Records

In this activity, you will use our API to add your favorite video game to the database. Note: every student in this lab (and in the other labs for this course) is working on the same database. It is not likely that any individual student could break the database, but you should be aware that inserting the same video game/publisher/platform for which a record already exists will have no effect. Though you are encouraged to enter your favorite game, if it is popular enough, someone else may have already inserted it. If adding a game fails, try again with another title (you may make one up if you need to).

#### **Instructions**

Edit the InsertGame.java source file and add code to add your favorite game to the database using our API. To properly insert a new video game you need its name, the name of its publisher, at least one platform that it has been published on and its published year.

- 1. Use the getGame method to see if the game already exists (this function returns a VideoGame object representing the game or null if it is not in the database). If the game already exists the program should end and you should rerun it with another game or a renamed game as described above.
- 2. Use the getPlatform and getPublisher methods to find records (if they exist) for the platform and publisher of your game. If records do not exist (the functions return null ) then use the addPlatform and addPublisher to add them first.
- 3. Run your program and insert your records.
- 4. Run the ListGames program from activity 1 to verify that your program worked. Show your code and demonstrate it to a lab instructor.

#### 3.3 Ensuring Data Integrity

Relational databases are intended to enforce constraints and ensure good data integrity. In this activity you'll see the consequences when these constraints are violated.

- 1. Attempt to add a game in an invalid publisher id and see what error(s) result. Write a program to execute the following:
	- 1 addVideoGame("Pac Man's Revenge", 12345678);
- 2. Run the program and answer the questions on your worksheet.

## 4 Advanced Activity (optional)

Contrast the code in the addGame and addPublisher methods. The addGame method uses what is known as a prepared statement: a statement that has parameters (denoted with a question mark) and uses the API to prepare the statement and set those parameters. The addPublisher method does not use parameters, but directly places the value of each column directly into the string. Prepared statements are the preferred way of doing database queries especially with applications that accept data entered by users. Unprepared statements are susceptible to SQL Injection Attacks where a malicious user can inject their own SQL statements into the application's database calls and execute unauthorized SQL statements on the database. Review the example and the documentation for JDBC and change the statements in the addPublisher and addPlatform methods to prepared statements.